# 6. 条件分岐、繰り返し 2

プログラミング・データサイエンス I

2021/5/27

## 1 今日の目的

**一 今日の目的 ー** 

- while は無限ループになる危険性がある
- 予め繰り返し回数が定まっていることが多い
	- **–** for 文を使う
- 予めエラーが予見できるときの処理

前回は、条件を満たすまで繰り返す while という構文を説明しました。while は、予 め繰り返し回数を指定できないために、無限ループとなる危険性があることも注意しま した。

**✒ ✑**

実際のプログラムを書く際には、予め、その繰り返し回数が定まっている場合が、非常 に多くあります。例えば、データを全て足す場合には、データの個数が繰り返し回数にな ります。このように、予め繰り返し回数が分かっている場合には、for を使います。

また、プログラムが正しくても、エラーが発生する場合があります。エラーが予見でき る場合に、プログラムと対策を講じる方法についても説明します。

1

## 2 for を使った繰り返し: for loops (definite iterations)

2.1 for を使った繰り返しの基本

**✓** for を使った繰り返しの基本 **✏**

- 指定回数繰り返す
- for 変数 in 範囲
- for x in range (n)
- I を 0 から n-1 まで変化させながら繰り返す

for 文の基本的構文は、「for 変数 in 範囲」です。範囲を表す range(n) は、0 から n-1 までの整数を表します。n を含まないことに注意してください。

**✒ ✑**

前回配布したサンプルプログラムのうち、for0.ipynb を開けてください。最初のセル の例 (ソースコード 2.1) で、i という変数を 0 から 10 まで変化させて、sum1 に加えてい ます。答えは 55 になりましたか?

ソースコード 2.1 for の基本

| $1 \mid \texttt{sum1} = 0$               |
|------------------------------------------|
| $2$ for i in range(11):                  |
| $3 \mid \qquad \text{sum1} + = \text{i}$ |
| $4 \mid \text{print(sum1)}$              |

### 2.2 range の使い方

—— range の使い方 ——

- 繰り返しの範囲を指定する
- range(開始, 終了, ステップ)

range() には、値を 3 個指定することもできます。開始、終了、一回あたりの変化量を 指定できます (ソースコード 2.2)。一回あたりの変化量を指定しない場合には、1 だけ変 化します。

**✒ ✑**

ソースコード 2.2 range の利用

| $1$ for i in range(3, 12, 3): |
|-------------------------------|
| 2 $\vert$ print(i)            |

#### 2.3 range を使わない繰り返し

**✓** range を使わない繰り返し **✏**

**✒ ✑**

● リストなどの要素について繰り返す例

繰り返し範囲は、整数のようなものである必要はありません。ソースコード 2.3 では、 colors というリストの各要素に対して、プリントをしています。リストは、まだ扱って いないので、「だいたいこんな感じ」として見ておいてください。

ソースコード 2.3 リストの要素に対する繰り返し

| 1   colors = ["red", "green", "orange", "blue"]#文字列のリスト |
|---------------------------------------------------------|
| $2 \mid$ for c in colors:                               |
| $3 \mid \text{print}(c)$                                |
| $4   \text{print}("-----" )$                            |

リストには、先頭から 0、1、2と要素に番号 (index) が付いています。それを使ってい るのが、ソースコード 2.4 の例です。これも、「だいたい」で十分です。

ソースコード 2.4 リストの要素に対する繰り返し

```
1 for i in range(len(colors)):
2 print(colors[i])
3 print("-------")
```
#### 2.4 for の入れ子 (nesting)

 $-$  for の入れ子 (nesting) —

- 多重ループ
- for 文の処理の中に for 文を書く

ネスティング (nesting) というのは、「入れ子」、つまりある構造のなかに、同様の構造 が入っていることです。ここでは、for による繰り返しの中に、for による繰り返しが 入っている例です。

**✒ ✑**

ソースコード 2.5 を見てください。外側の for では、i を 0 から 2 まで変化させ、内側 の for では、j を 0 から 3 まで変化させます。実行すると、すぐわかりますね。

ソースコード 2.5 ネスティングした for

```
1 for i in range(3):
2 print (f'i={i}')
3 for j in range(4):
4 print(f'({i},{j})')
```
少し変わった例も示しましょう。de Morgan の法則は、*¬* <sup>を</sup> not (否定)、*∨* <sup>を</sup> or (論理 <sup>和</sup>)、*∧* <sup>を</sup> and (論理積) として

$$
\neg(p \lor q) = (\neg p) \land (\neg q) \tag{2.1}
$$

$$
\neg(p \land q) = (\neg p) \lor (\neg q) \tag{2.2}
$$

と表すことができます。これを確かめる例をソースコード 2.6 に示します。実行してみる と、r と x、s と y が同じ論理値であることが解ります。

ソースコード 2.6 de Morgan の法則

 **for** p **in** [True, False]: **for** q **in** [True, False]:  $\mathbf{r} = (\mathbf{not} (\mathbf{p} \text{ or } \mathbf{q}))$  $4 \mid s = (not (p and q))$  $x = ((\text{not } p) \text{ and } (\text{not } q))$  $y = ((\textbf{not } p) \textbf{ or } (\textbf{not } q))$ **print** $(f' {r}_u {x}_u {s}_u {s}_u {y}'')$ 

### 3 break と continue: break and continue in for loops

**break と continue** 

- break : for ループから出る
- continue : それ以降の処理を飛ばして for ループの先頭へ
	- **–** for のカウントが一つ増えることに注意

while の際にも出てきた、break と continue です。動作は、while の時とほぼ同じ です。

**✒ ✑**

break に至ると、for ループを抜け出します。continue は、for ループ内のそれ以降 を実施せずに、for の最初に戻ります。while と異なる点として、for で変化させている 変数が、次の値になることに注意が必要です。

ソースコード 3.1 を見てください。リスト data の中から、負の要素を見つけると for ループから抜け出ます。偶数の要素を見つけると、次の要素に移ります。結局、正の奇数 だけを out というリストに追加し、最後に印刷します。

ソースコード 3.1 break と continue

```
1 \vert \mathtt{data} = [2, 5, 7, 9, 11, -3, 8, -11, 10, 15]2 out = \vert \vert3 for x in data:
4 if x < 0:
5 print('負の要素を発見。ループ中断')
6 break
7 if x\%2 == 0:
8 continue
9 out.append(x)
10 print(out)
```
## 4 for-else 構文: for-else in for loops

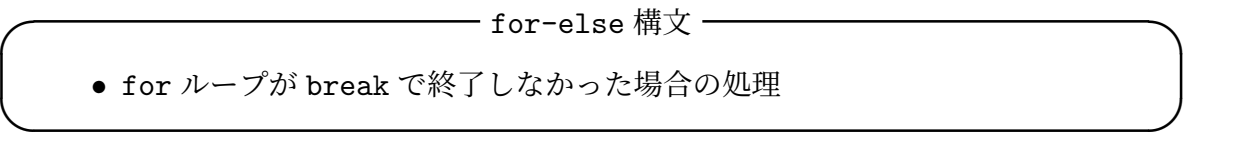

for 文にも、対応する else があります。for ループの中で、break で終了しなかった 場合に実行する部分です。

ソースコード 4.1 を見てください。ソースコード 3.1 とほぼ同じです。しかし、out を 印刷するのは、break しない場合だけですから、例の data では、out を印刷しません。

ソースコード 4.1 for-else 構文

```
1 \text{ data}=[2, 5, 7, 9, 11, -3, 8, -11, 10, 15]2 out = \Box3 for x in data:
4 \mid \text{if } x < 0:5 print('負の要素を発見。ループ中断')
6 break
|7| if x\%2 == 0:
8 continue
9 out.append(x)10 else:
11 print(out)
```
### 5 統計の例 : dataSum0.ipynb as an example of statistics

5.1 すこしだけ数学

**——** すこしだけ数学 -

- 和の記号
- 平均
- 標準偏差

ちょっと数学の話をしましょう。数式が出てきますが、行うことは、四則演算だけです から、簡単です。

**✒ ✑**

データに名前を付けましょう。*a*、*b*、*c* と名前を付けるのではなくて、*d*0、*d*1、*d*<sup>2</sup> と右 下に番号、インデクス (index) といいます、を付けていきましょう。ゼロから番号が始ま るのは、コンピュータの分野の習慣です。*d<sup>i</sup>* と書いて、*i* が 0 から *n* - 1 まで *n* 種類ある ことにしましょう。Σ は、範囲を指定した和の記号です。Σ の下に書いているのが下限、 上が上限です。最も簡単な例を示します。

$$
\sum_{i=0}^{4} = 0 + 1 + 2 + 3 + 4
$$
 (5.1)

また、*i* が 0 から 4 まで、5 種類あるデータの和は

$$
\sum_{i=0}^{4} d_i = d_0 + d_1 + d_2 + d_3 + d_4 \tag{5.2}
$$

と表します。一般化しましょう。*n* 個のデータ *d<sup>i</sup>* を考えます。

$$
s = \sum_{i=0}^{n-1} d_i \tag{5.3}
$$

$$
s_2 = \sum_{i=0}^{n-1} d_i^2 \tag{5.4}
$$

*s* がデータの和、*s*<sup>2</sup> がデータを二乗した和です。

ここから、データの平均 ⟨*d⟩* と二乗の平均 ⟨*d*<sup>2</sup>〉を求め、分散 σ<sup>2</sup> を求めます。平均は、 データの和をデータの個数で除したものです。分散は、データの平均からの差を二乗した

ものの、平均です。

$$
\langle d \rangle = \frac{1}{n} \sum_{i=0}^{n-1} d_i \tag{5.5}
$$

$$
\langle d^2 \rangle = \frac{1}{n} \sum_{i=0}^{n-1} d_i^2 \tag{5.6}
$$

$$
\sigma^{2} = \frac{1}{n} \sum_{i=0}^{n-1} (d_{i} - \langle d \rangle)^{2} = \frac{1}{n} \sum_{i=0}^{n-1} (d_{i}^{2} - 2d_{i} \langle d \rangle + \langle d \rangle^{2})
$$
  
= 
$$
\frac{1}{n} \sum_{i=0}^{n-1} d_{i}^{2} - 2 \langle d \rangle \frac{1}{n} \sum_{i=0}^{n-1} d_{i} + \langle d \rangle^{2} \frac{1}{n} \sum_{i=0}^{n-1} 1
$$
  
= 
$$
\langle d^{2} \rangle - \langle d \rangle^{2}
$$
(5.7)

分散の平方根である *σ* が標準偏差です。標準偏差は、平均の周囲にデータが広がる様子を 表します。

#### 5.2 データの和

 $-$  データの和 ―― ● データの塊に対して和を求める • 平均と標準偏差の計算 • dataSum0.ipynb **✒ ✑**

それでは、dataSum0.ipynb の中身を見てみましょう。最初のセルでは、data という リストを作っています (ソースコード 5.1)。リストについては、何回か先で説明します。 なお、2 行目の len() という関数は、様々なモノの長さを計るときに出てきます。また、 3 行目に"」。"とあるのは、文字列中にある空白です。

#### ソースコード 5.1 データの定義

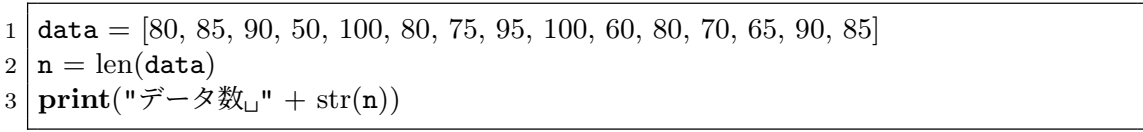

ソースコード 5.2 では、for を使って、データの和と、データの二乗の和を求めていま す。data から一つ一つ取り出して、sum に加え、sum2 に二乗して加えているということ を理解してください。最後にソースコード 5.3 では、データ及びその二乗の和をデータ総 数で除するなどによって、データの平均と標準偏差を求め、印刷しています。

ソースコード 5.2 データの和

```
1 sum = 0 #和を保存
2 sum2 = 0 #二乗和を保存
3 for d in data:
4 \mid \quad \text{sum } += \text{d}5 sum2 += d*d
```
ソースコード 5.3 平均と標準偏差

```
1 average = sum / n
2 average2 = sum2 / n3 s2 = average2 − average ∗ average #分散
4 \mid deviation = math.sqrt(s2) #標準偏差
5
6 #小数点以下 2桁で出力
7 print("平均␣%.2f" % average)
8 print("標準偏差␣%.2f" % deviation)
```
## 6 例外処理 : Exceptions

**✓** 例外処理 : Exceptions **✏**

- ●実行中にエラーが発生すると、プログラムの実行は、そこで停止。
- 予期しないデータ、ディスクの状態、ネットワークの状態で、エラーが発生す る可能性
- 予め、エラー発生を予測し、エラー発生時の対応を記述しておくことで、その 後の処理を継続

**✒ ✑**

最後に「例外処理」について説明します。ここも、少し難しいので、「必要になってか ら学びなおし」で十分です。

プログラムを実行している最中でエラーが発生すると、プログラムはその場所で止まっ てしまいます。どのようなエラーがあり得るかを少し考えましょう。

- 例えば、
	- 1. 数値のデータをファイルから読み込もうとしているのに途中に数値でないモノが混 じっている
	- 2. ディスクからファイルを読もうとしたら、ファイルが無かった
	- 3. インターネットからデータを取得しようとしたが、通信状態が悪くて失敗した
	- 4. データによっては、ゼロでの割り算が発生してしまう

などというエラーを予想することができます。

プログラムによっては、エラーを予測し、エラーが発生した際には適切な処理 (例えば、 エラーメッセージを出す) を行って、プログラム全体を止めずにおく必要があることがあ ります。これが例外処理です。

ここでは、一般的書式を示すだけにしておきます (ソースコード 6.1)。

try のブロック中に、エラーが発生する可能性のある処理を記述します。except ブ ロックで、エラーが発生した場合の処理を書きます。エラーが発生しなければ、except の部分を実行することはありません。

エラーの種類に応じて対応策を切り分けることも可能です (ソースコード 6.2)。

ソースコード 6.1 例外処理の基本

| $1  $ try:          |
|---------------------|
| $2$   エラー発生可能性のある処理 |
| $3$ except:         |
| 4 エラー時の処理           |

ソースコード 6.2 例外の種類に応じた切り分け

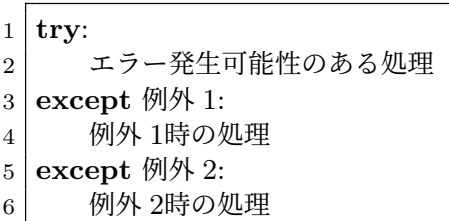

### 7 次回

プログラムを書く上で、データの塊を作って一括処理することはとても重要です。次 回は、最も基本となるデータの塊であるリストを扱います。教科書では、6 章「リスト」 です。